### **Getting Started**

The EVM ships with a Power On Self Test (POST) flashed on the board. The POST automatically executes when the board is powered ON. POST performs memory test and internal EMAC loopback test. At power ON, the user LEDs are OFF by default. The LEDs blink and turn OFF to indicate successful DSP booting.

After booting, User LED-1 turns ON to indicate successful RAM test and User LED-2 turns ON to indicate successful internal EMAC loop-back test. These LEDs remain ON to indicate success of both the tests.

Please refer to the EVM User Guide for software installation and other details.

# Important Notes when handling the EVM

- •Plug in all the cables before powering ON the EVM to ensure proper grounding.
- Do not unnecessarily flex the boards, while inserting cables. Excessive flexing can break the PCB traces.
- Use proper ESD procedures when handling the FVM
- Warning: Some components on the EVM may be too hot to touch with your bare hand when power is on.

#### Online Documentation

- •TMS320TCl6614 processor website http://focus.ti.com/docs/prod/folders/print/t ms320TCl6614.html
- •Please contact TI for SC-MCSDK Updates
- •CCS v5

http://processors.wiki.ti.com/index.php/Cate gory:Code\_Composer \_Stu dio\_v5

#### C6614 EVM Information:

http://www.advantech.com/Support/Tl-EVM/default.aspx

#### This link contains

- Hardware & Software details
- User Guide
- •Technical Reference Manual
- •TMS320TCI6614 Datasheet

#### C6614 EVM Support:

Please write to

EVM667xsupport@advantech.com.tw for technical queries related to this EVM.

#### Advantech Address:

http://www.advantech.com/

Advantech Co., Ltd.
No. 1, Alley 20, Lane 26, Rueiguang Rd., Neihu
Dist., Taipei 114, Taiwan, R. O. C.
Toll Free: 0800-777-111
Phone:886-2-2792-7818

## TI Worldwide Technical Support

#### nternet

TI Semiconductor Product Information Center Home Page support.ti.com

TI Semiconductor KnowledgeBase Home page support.ti.com/sc/knowledgebase

### **Product Information Centers**

#### Americas

Phone +1(972) 644-5580 Fax +1(972)927-6377 Internet/Email support.ti.com/sc/pic/americas.htm

#### Europe, Middle East and Africa

Phone

European Free Call 00800-ASK-TEXAS (00800 275 83927)
International +49 (0) 8161 80 2121
Russian Support +7 495 981 0701

Note: The European Free Call (Toll Free) number is not active in all countries. If you have technical difficulty calling the free call number, please use the international number above.

Fax +(49) (0) 8161 80 2045 Internet support.ti.com/sc/pic/euro.htm

Japan

Fax

International +81-3-3344-5317 Domestic 0120-81-0036

Internet/Email

Domestic

International su

support.ti.com/sc/pic/japan.htm

www.tij.co.jp/pic

Asia

Phone

International +91-80-413816651-

Domestic Toll-Free-Number Toll-Free-Number 1-800-80-3973 800-999-084 Malaysia Australia China 800-820-8682 New Zealand 0800-446-934 Philippines 1-800-765-7404 Hona Kona 800-96-5941 800-886-1028 Singapore India 1-800-425-7888 001-803-8861-1006 Taiwan 0800-006800 Indonesia 001-800-886-0010 Thailand Korea 080-551-2804

Fax +886-2-2378-6808 Email tiasia@ti.com

ti-china@ti.com

Internet support.ti.com/sc/pic/asia.htm

Important Notice: The products and services of Texas Instruments Incorporated and its subsidiaries described herein are sold subject to Tl's standard terms and conditions of sale. Customers are advised to obtain the most current and complete information about Tl products and services before placing orders. Tl assumes no liability for applications assistance, customer's applications or product designs, software performance, or infringement of patents. The publication of information regarding any other company's products or services does not constitute Tl's approval, warranty or endorsement thereof.

The floating bar is a trademark of Texas Instruments.

All other trademarks are the property of their respective owners

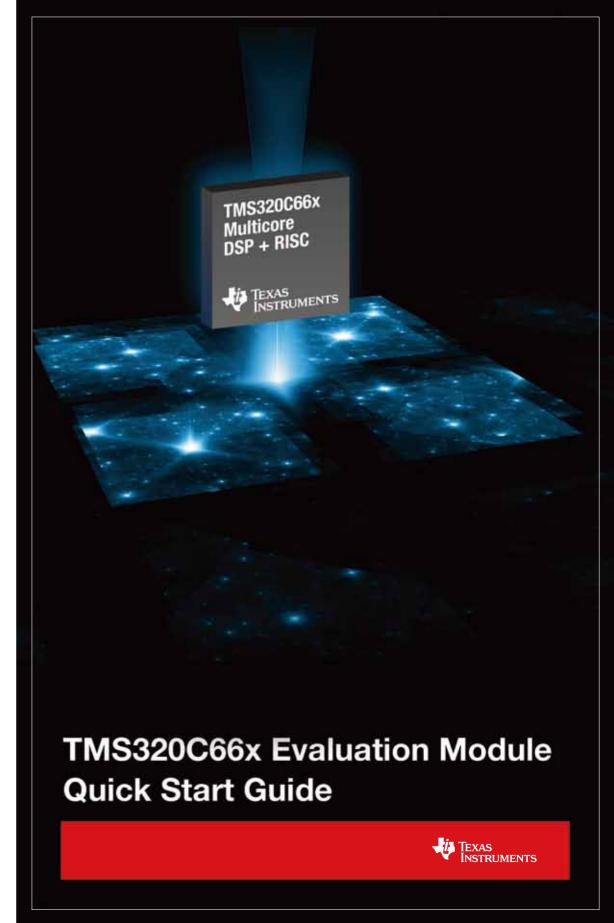

# TMDXEVM6614LXE

## TMS320TCI6614 Evaluation Module

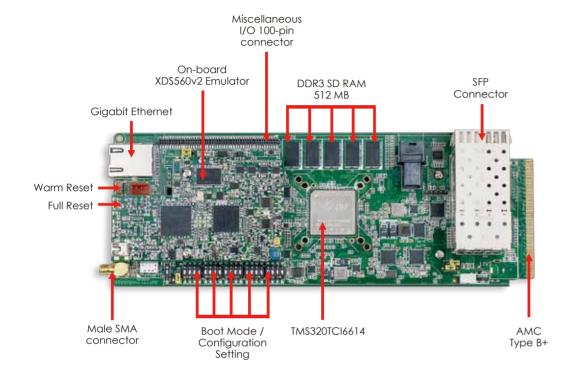

## The TMDXEVM6614LXE (Evaluation Module) kit includes:

- TMX320TCI6614 Evaluation Module
- On-board XDS560v2 Emulator
- Power adapter and power cord
- USB cable for Mezzanine JTAG emulation (XDS560v2)
- Ethernet cable
- RS-232 serial cable
- International power adapter
- Software (DVD) and documentation

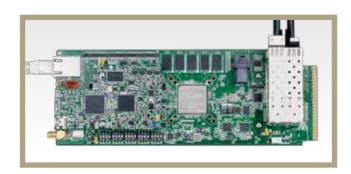

1

Connect the Ethernet cable to Ethernet port and 12V DC power adapter to power jack (on the bottom side of EVM).

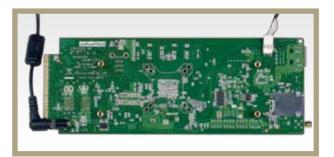

Ensure EVM configuration switch (SW3, SW4 and SW5) are set as shown by default

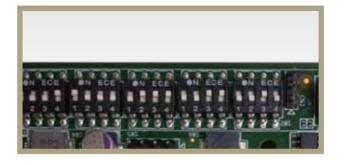

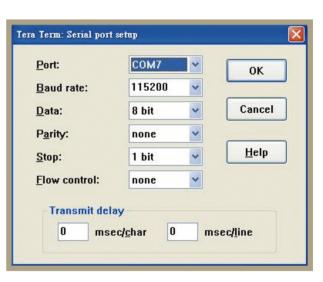

2

Open HyperTerminal, select COM port, and configure settings.

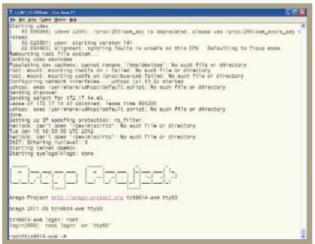

3

## Note:

- Follow the READ\_ME\_FIRST instructions for installing tools,
   SC-MCSDK and demos on your PC.
- Refer to the Getting Started Guide under SC- MCSDK for details on boot configurations.